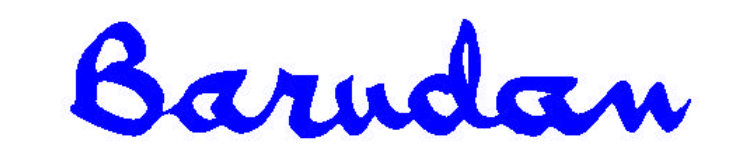

Copyright 11/01 BARUDAN CO., LTD. 906 Josuiji, Ichinomiya, Aichi-pref., Japão Telefone: 0586-76-1137 Fax: 0586-77-1499

## **Teclas de Função**

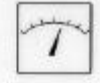

**Velocidade**, abre o menu de controlo de velocidade, para aumentar/diminuir a velocidade de costura.

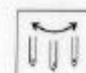

**Agulha**, abre o menu para seleccionar a agulha que iniciará a costura.

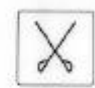

**Corte**, executa um aparamento manual da linha em todas as cabeças de costura em actividade.

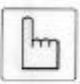

**Manual**, abre o menu para executar funções específicas da máquina, tais como Grampo, Corte, etc.

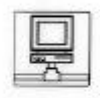

**Rede**, liga as máquinas a partir de um computador central: Exporta e importa padrões, bem como controla a produção.

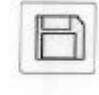

**Ler**, transfere padrões da disquete ou dos dispositivos periféricos para a memória; acede aos utilitários da disquete.

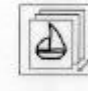

**Memória**, abre a Lista de Padrões e o menu de Memória, acesso aos padrões na memória.

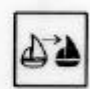

**Aprendizagem**, localiza e altera os códigos de função existentes num padrão.

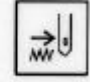

**Flutuação**, movimenta a máquina através do padrão sem costurar.

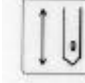

**Accionamento**, coloca a máquina pronta para coser no modo de Accionamento.

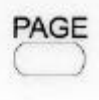

**Página**, alterna entre os ecrãs de modo de base e de accionamento. Pode ser premida em qualquer altura.

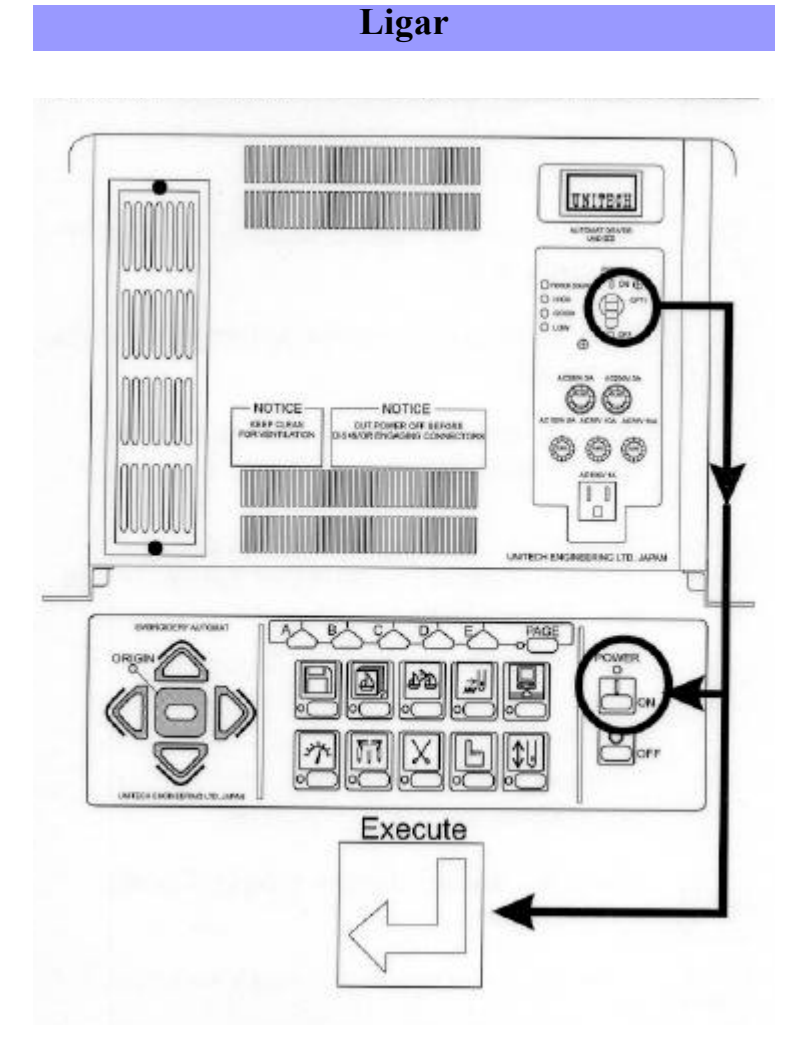

Coloque o **interruptor de Alimentação** na posição **On (Ligar)** , prima **o botão verde Ligado**. A máquina emite um sinal sonoro prolongado, indicando que foi ligada. Prima o ícone **Executar** ; a máquina procurará a origem e o ecrã de base será visualizado.

# **Visualizar um padrão a partir de um disco**

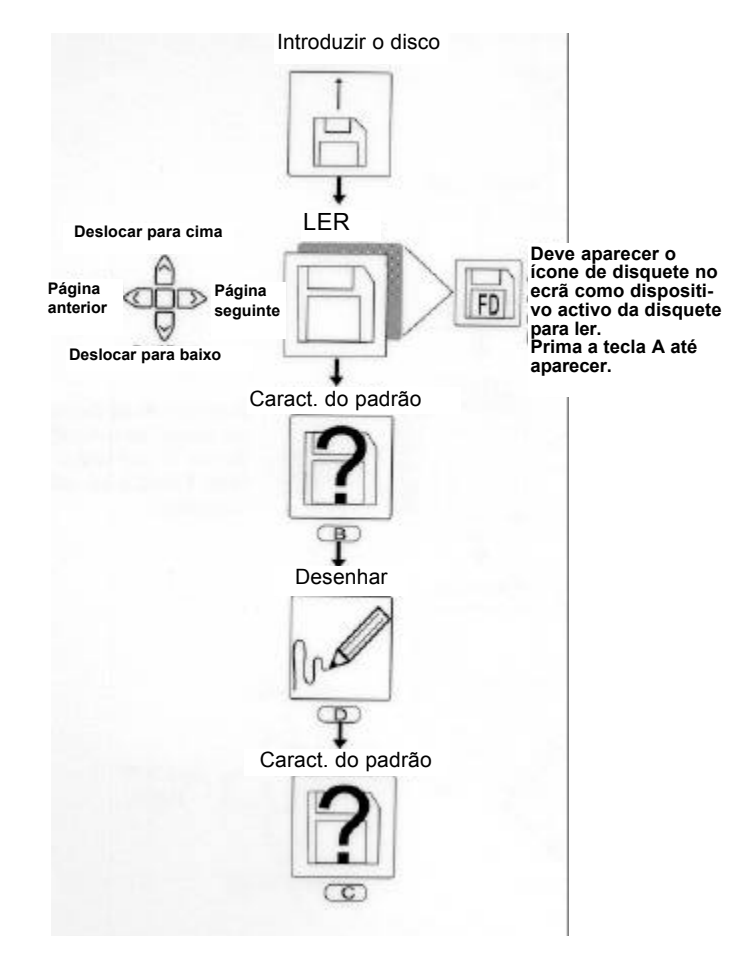

Introduza a disquete**,** prima a tecla **Ler**, seleccione os padrões utilizando as teclas de regulação ponto a ponto, prima **Caract. Pad.**, prima **Desenhar** para visualizar o padrão no ecrã. Prima **Caract. Pad.** para sair.

NOTA: O ícone de disquete deve aparecer no ecrã. Se não for o ícone actual, prima a tecla A até ele aparecer.

#### **Carregar um padrão a partir de disquete**

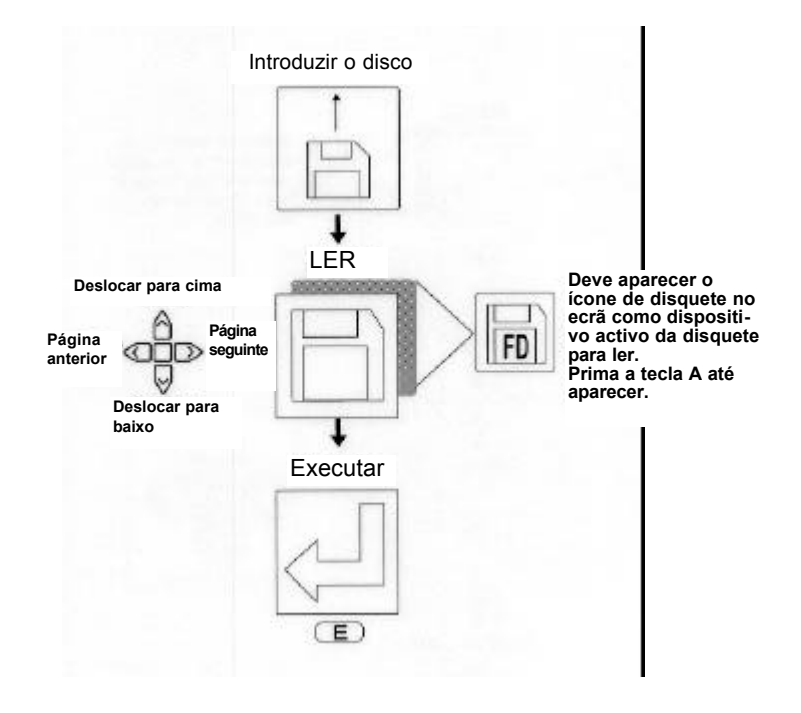

Introduza a disquete**,** prima a tecla **Ler**, seleccione os padrões utilizando as teclas de regulação ponto a ponto, prima **Executar**, o padrão ficará guardado na memória.

NOTA: O ícone de disquete deve aparecer no ecrã. Se não for o ícone actual, prima a tecla A até ele aparecer.

# **Carregar um padrão a partir de um cartão Compact Flash**

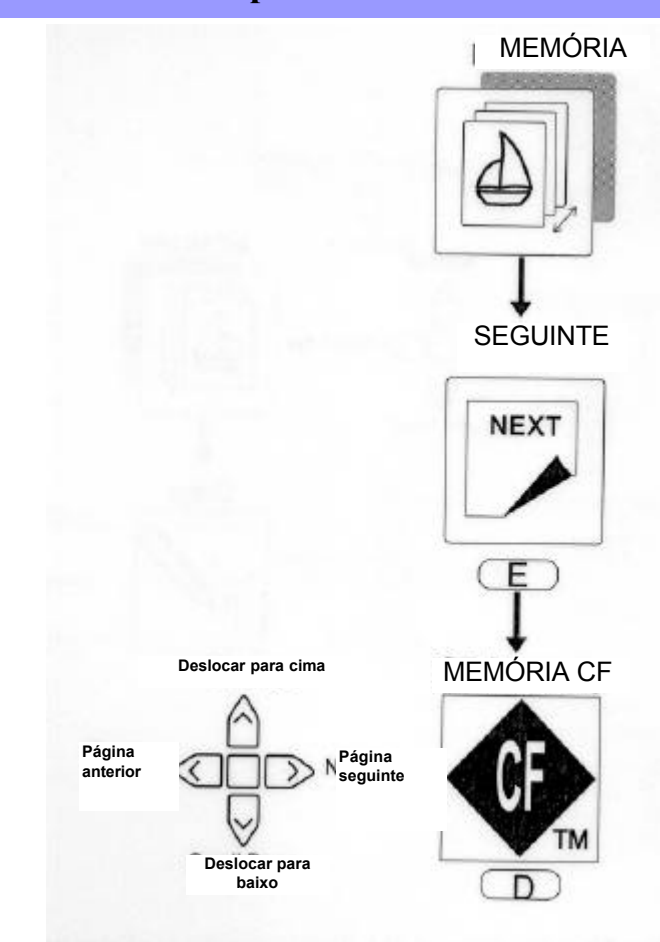

Introduza um cartão Compact Flash, prima a tecla **Memória**, prima **Seguinte**, prima **Memória CF** , utilize as teclas de regulação ponto a ponto para se mover através das pastas, prima **E** para visualizar o conteúdo.

#### **Desenhar um padrão no ecrã**

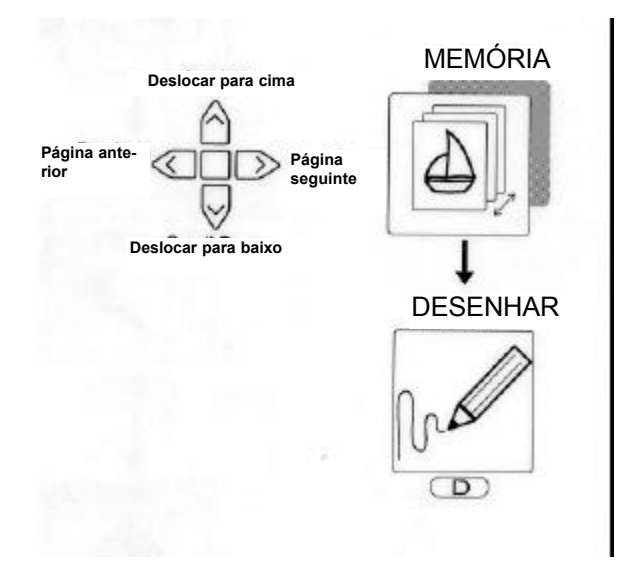

Prima a tecla **Memória**, seleccione o padrão utilizando as teclas de regulação ponto a ponto, prima **Desenhar** para visualizar o padrão no ecrã. Prima Programa para ver quaisquer alterações do programa feitas no padrão.

NOTA: Se as alterações do programa foram aplicadas ao padrão, elas serão realçadas.

#### **Alterar a cor utilizando a lista de funções**

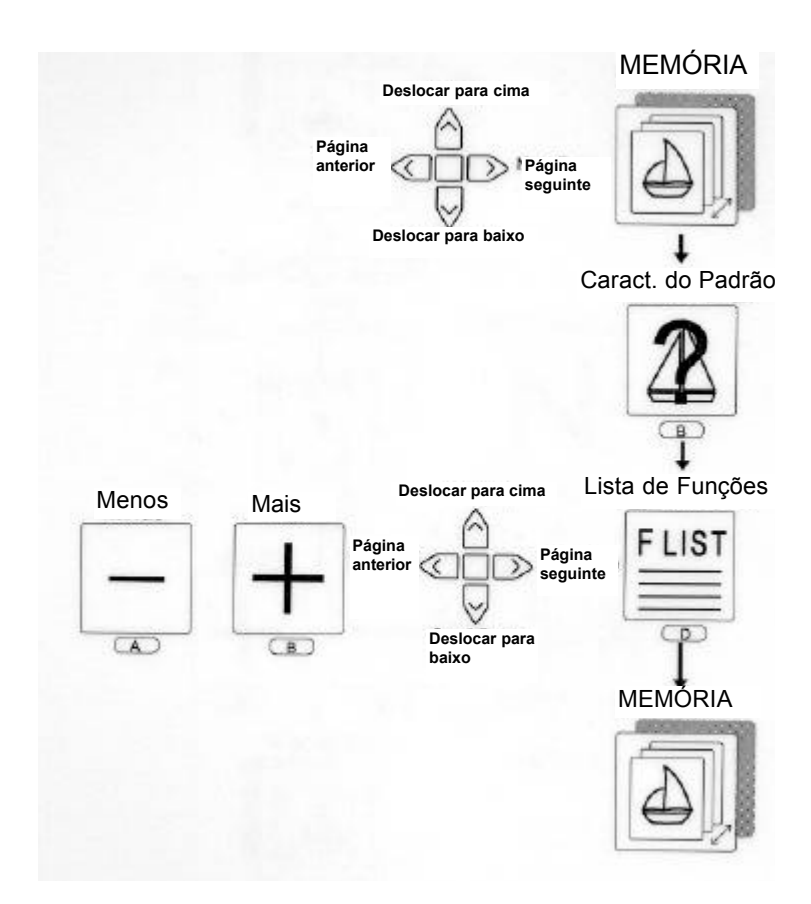

Prima a tecla **Memória**, seleccione o padrão utilizando as teclas de regulação ponto a ponto, prima **Caract. do Pad.**., seleccione **Lista F**, utilize as**teclas de regulação ponto a ponto** para escolher a função, altere o código da cor utilizando as teclas **mais e menos**, prima a tecla **Memória** para sair e aceite as alterações.

#### **Rodar o padrão 180º**

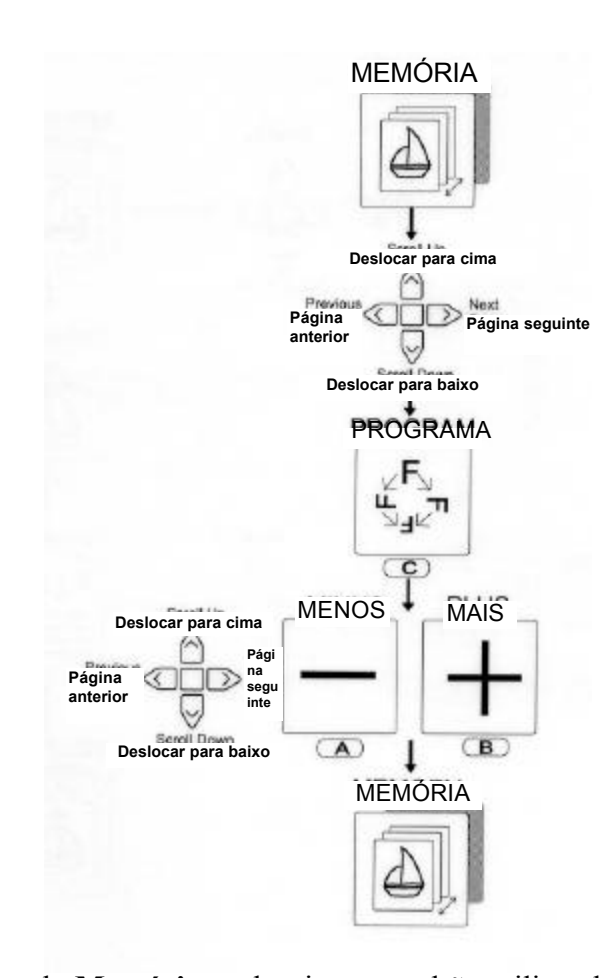

Prima a tecla **Memória** , seleccione o padrão utilizando as **teclas de regulação ponto a ponto,** seleccione a tecla **Programa**, utilize as teclas de regulação ponto a ponto para aceder a Rodar, n.º 3, a partir da lista de parâmetros utilize as teclas **mais e menos** para alterar a configuração Rodar; prima a tecla **Memória** para sair e guardar as alterações.

#### **Seleccionar a agulha para começar a coser**

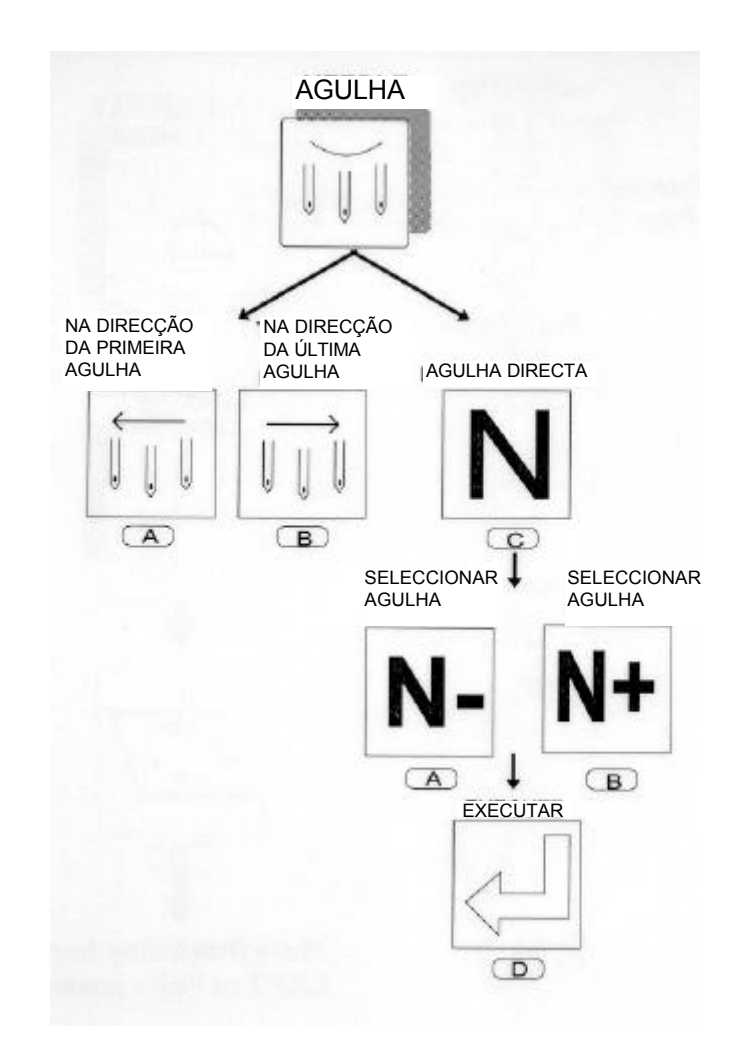

Prima a tecla **Agulha**, seleccione **Na direcção da primeira agulha**, **Na direcção da última agulha** ou **Agulha Directa**. Utilize os ícones **N-** e **N+** para seleccionar a agulha correcta, prima a **tecla Executar**.

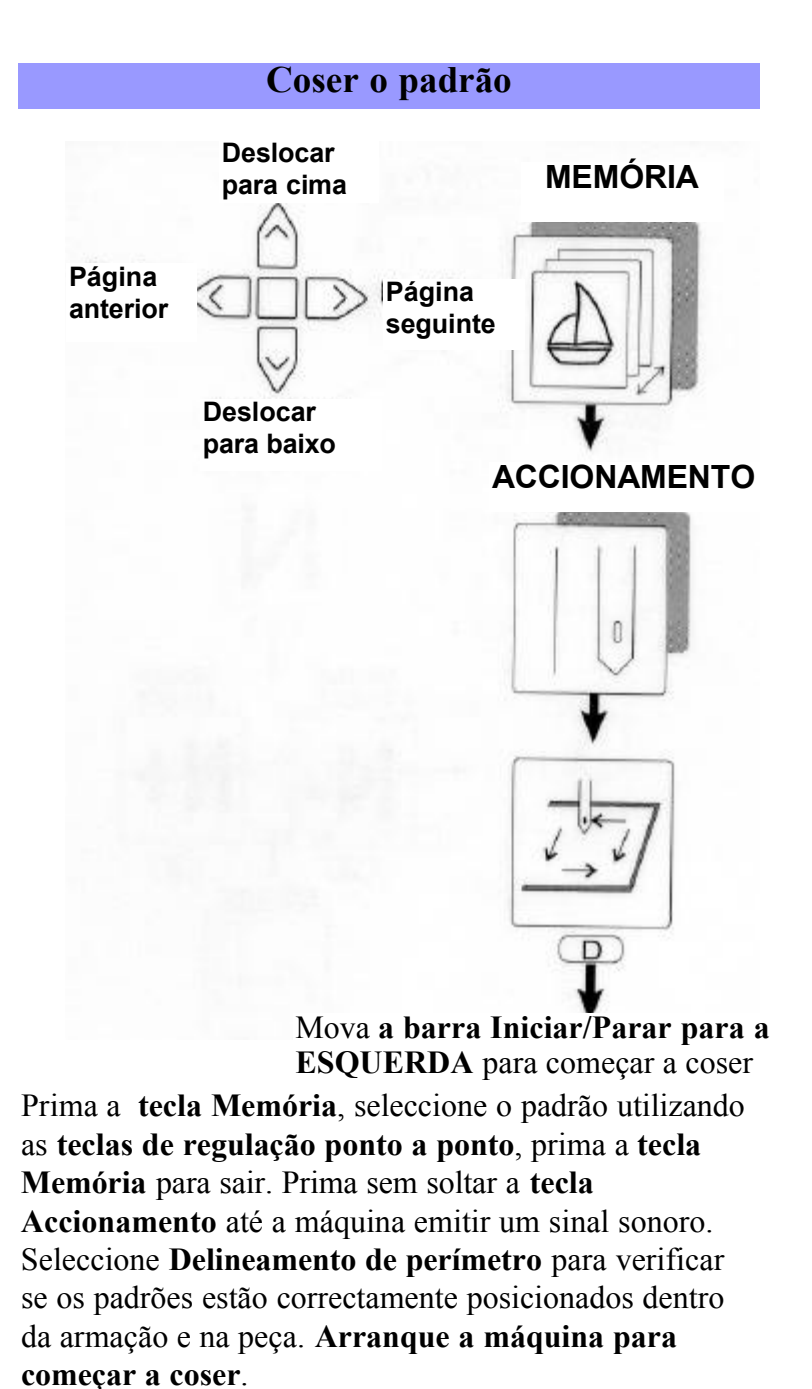

## **Eliminar um padrão da memória**

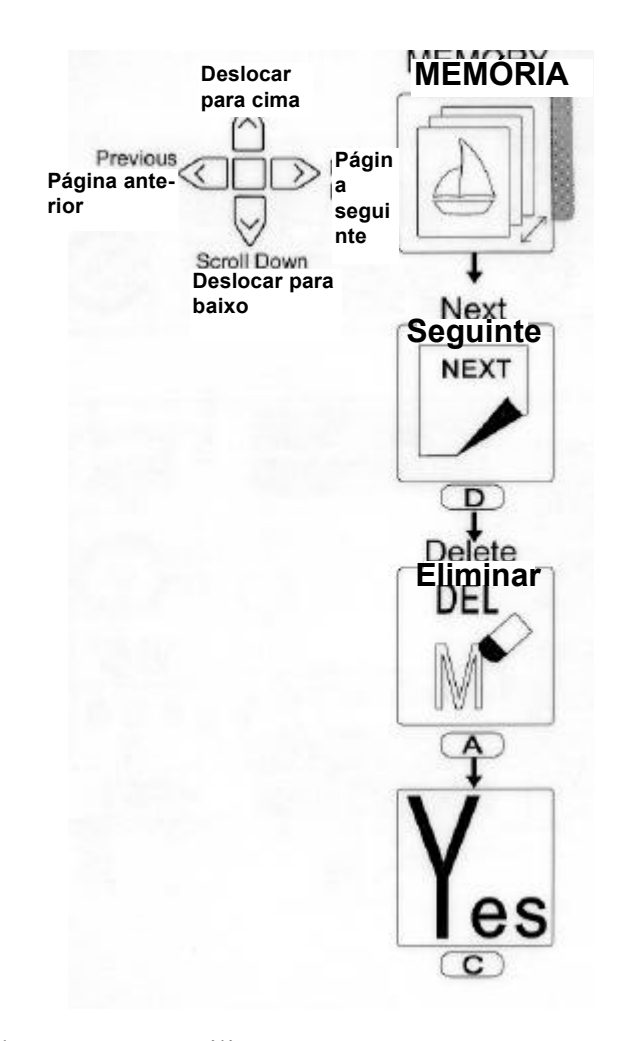

Prima a tecla **Memória** , utilize as **teclas de regulação ponto a ponto** para seleccionar padrões a eliminar, prima a tecla **Seguinte** , prima a tecla **Eliminar**, prima a tecla **Sim** para eliminar. O padrão será eliminado da memória.

# **Desligar**

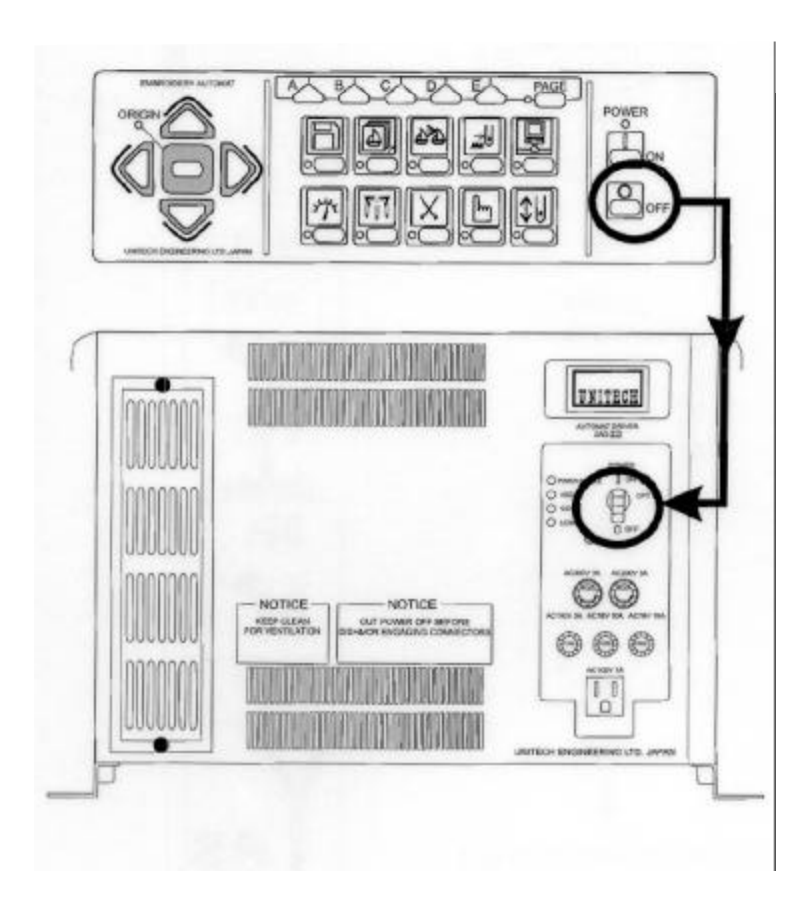

**Desligue** a energia(posição off).

**Nota**: Prima sem soltar a tecla Accionamento para sair do modo de Accionamento, antes de desligar a máquina.

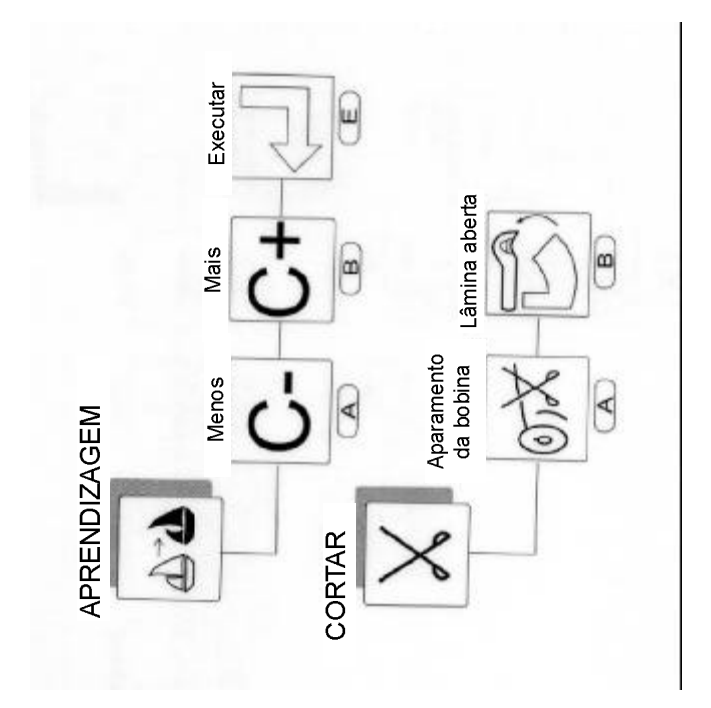

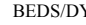

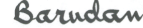

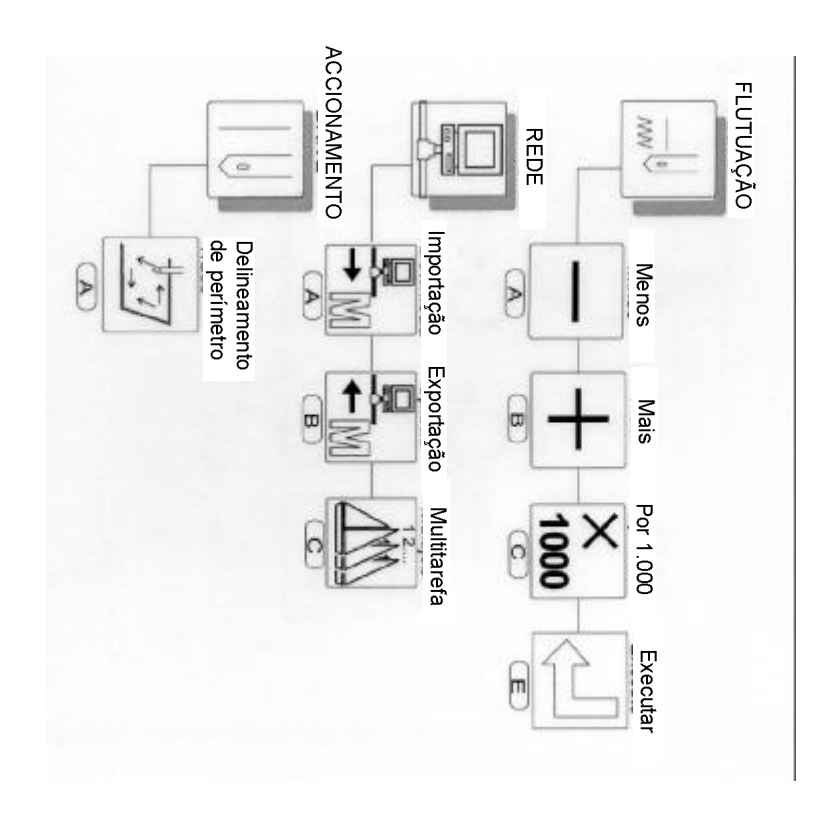

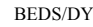

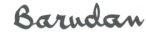

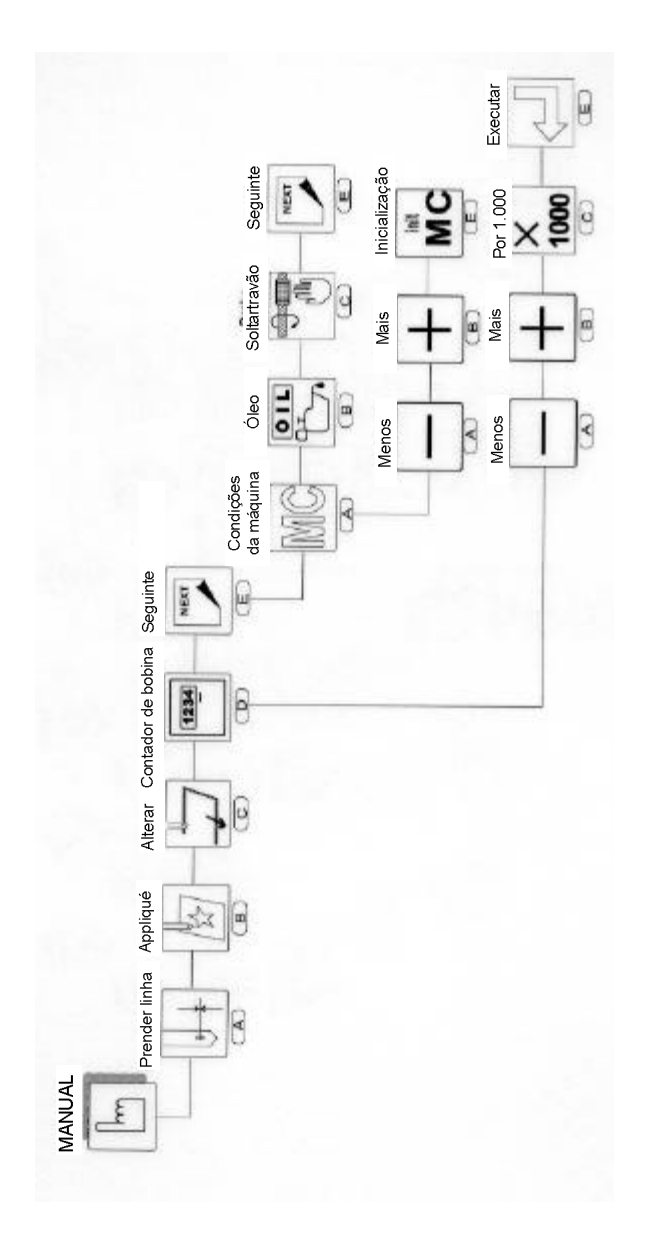

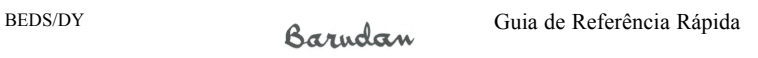

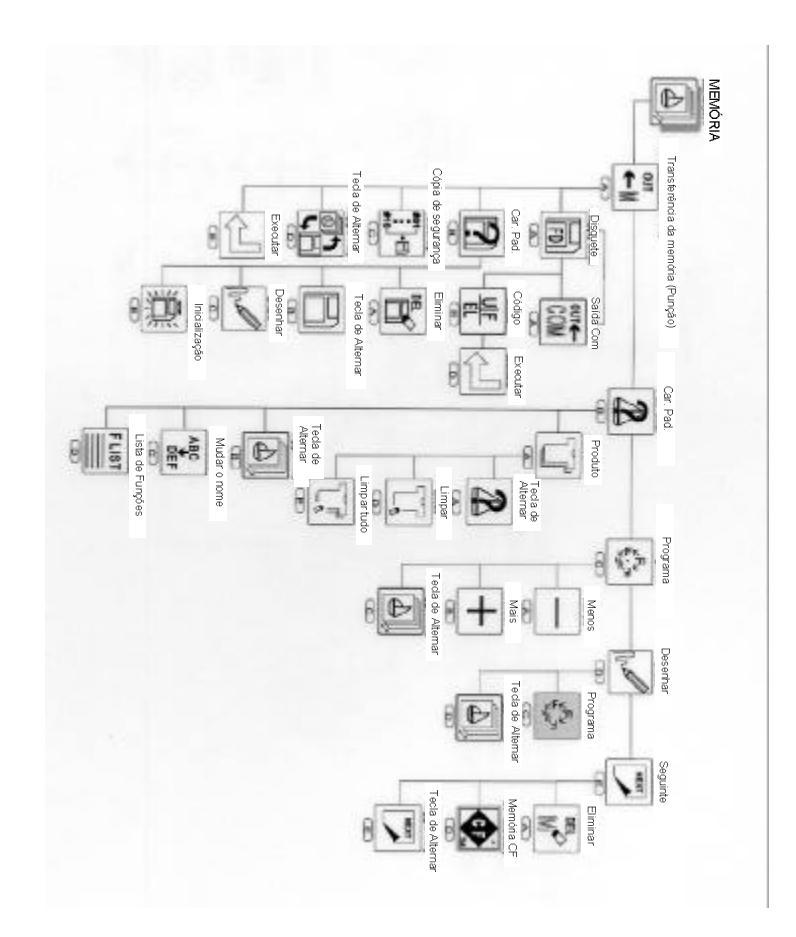

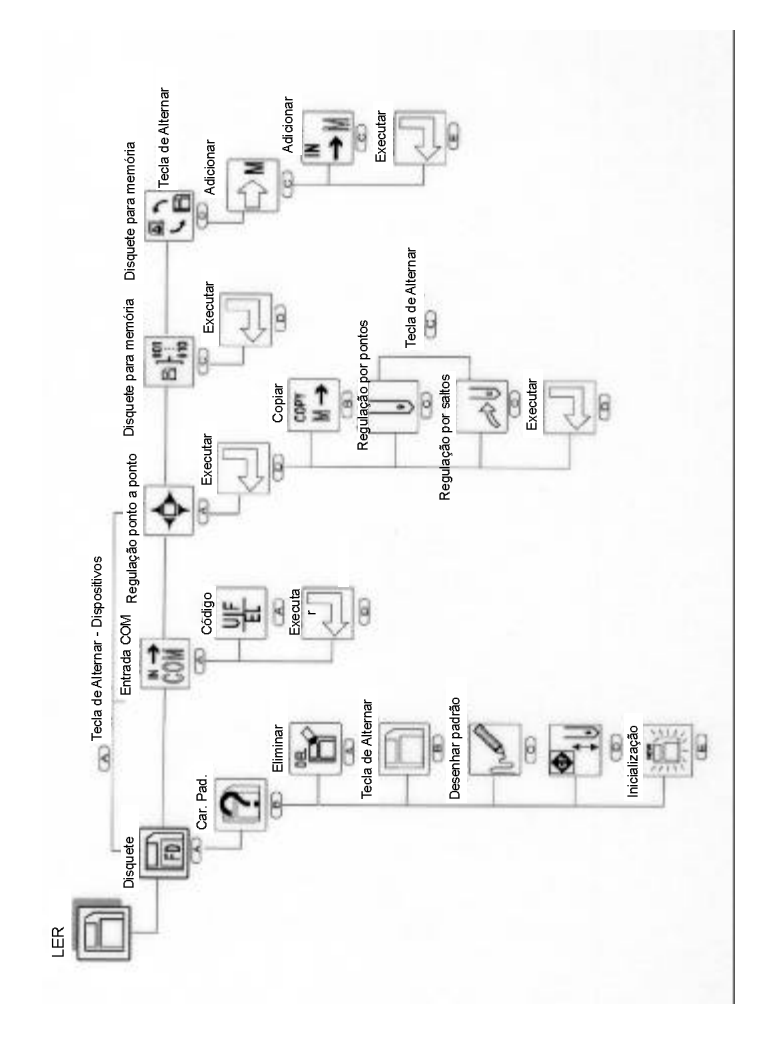

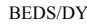

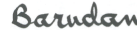

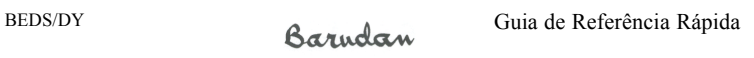